Návod na obsluhu

# **ACCESSORIES**

**G2S** 

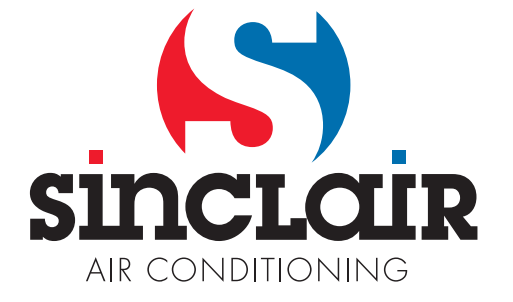

# **1. Popis modulu G2S (GSM to Sinclair Bridge)**

Modul G2S slouží k ovládání klimatizačních jednotek typu Sinclair a Nordic prostřednictvím mobilního telefonu. Pro komunikaci s klimatizací používá infračervený přenos, není jej tedy třeba ke klimatizaci připojovat, chová se jako druhé dálkové ovládání.

Modul je na spodnej strane vybavený konektormi pre pripojenie napájacieho zdroja, pre pripojenie k USB portu počítača, signalizačnou diódou a slotom pre vloženie SIM karty. Na hornej strane sú umiestnené dve vysielacie infračervené diódy. V zadnej stene modulu je otvor pre jeho zavesenie na stenu miestnosti.

# **1.1. Umístění modulu**

Modul G2S je určený pro provoz ve vnitřních prostorech, kde nebude vystaven extrémním teplotám a přímému působení vody.

V místě použití modulu musí být dostatečně silný signál alespoň jedné GSM sítě. To lze ověřit na místě uskutečněním hovoru z mobilního telefonu prostřednictvím zvolené GSM sítě. Pokud lze hovor z mobilního telefonu spojit, je signál dostatečný i pro modul G2S.

Infračervené diody sloužící k ovládání klimatizace nesmí být nijak zakryty či zastíněny a měly by směřovat směrem ke klimatizaci, nebo při montáži na zeď místnosti ke stropu.

Modul je napájen pomocí externího 12V adaptéru, který je součástí dodávky.

# **1.2. Příprava a vložení SIM karty**

Pro zajištění správné funkce je třeba před vložením SIM karty do modulu provést následující kroky:

- 1. Pokud není SIM karta aktivována, aktivovat ji v mobilním telefonu dle manuálu k SIM kartě
- 2. Zavoláním na zákaznickou linku zrušit hlasovou schránku
- 3. Podle návodu k mobilnímu telefonu vypnout používání PIN kódu
- 4. Ze SIM karty odstranit všechny uložené kontakty a SMS
- 5. Do kontaktů na SIM kartě uložit čísla autorizovaných uživatelů, master heslo a typ kódování použité klimatizace (viz kapitola 1.3)

Takto připravenou SIM kartu lze **při vypnutém napájecím napětí** vložit do modulu G2S.

Způsob vložení karty je znázorněn na obrázku. Kartu je třeba zatlačit až zůstane po zaklapnutí držet ve slotu modulu a její okraj nepatrně přesahuje stěnu modulu.

Vyjmutí karty se provádí opakovaným zatlačením na SIM kartu a jejím vytažením z modulu.

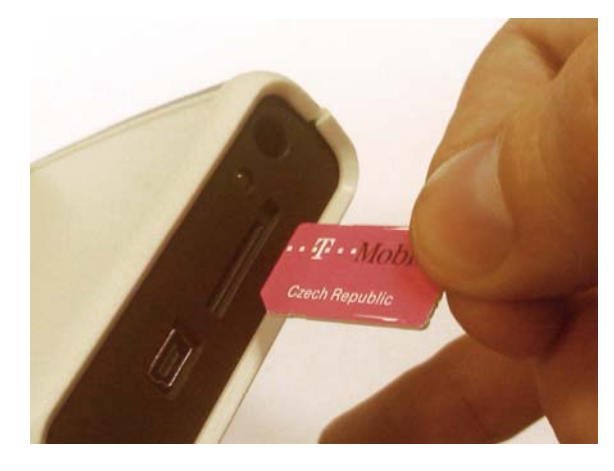

# **1.3. Činnost modulu**

Modul G2S může mít ve své vnitřní paměti uložen seznam až šestnácti autorizovaných telefonních čísel uživatelů. Tito uživatelé mohou pomocí svých mobilních telefonů ovládat klimatizaci prozváněním nebo pomocí SMS zpráv zasílaných na číslo SIM karty vložené do modulu (dále jen na číslo modulu).

#### **1.3.1. Nastavenie autorizovaných telefónnych čísel**

- 1. Pomocí obslužného SW (viz kapitola 2).
- 2. Uložením autorizovaných čísel do kontaktů na SIM kartu, která bude použitá v modulu. Takto lze pomocí mobilního telefonu zadat až deset telefonních čísel. Čísla musí být uložena v mezinárodním formátu včetně úvodního znaku '+' nebo '00' (např. +420604123456) a musí být bez ohledu na typ ovládané klimatizace pojmenována *Sinclair0*, *Sinclair1*, …, až *Sinclair9*.

#### **1.3.2. Nastavenie hesla**

K ovládání klimatizace z libovolného čísla, které není uloženo v paměti modulu, nebo z webového rozhraní slouží tzv. master heslo. Pokud je v SMS zprávě s příslušným povelem použito i master heslo, modul automaticky považuje odesilatele za autorizovaného uživatele. Master heslo se skládá ze šesti číslic a lze jej nastavit dvěma způsoby:

- 1. Pomocí obslužného SW (viz kapitola 2).
- 2. Uložením do kontaktů na SIM kartě v modulu. Heslo musí obsahovat šest číslic a musí být pojmenováno (název kontaktu, tj. účastníka) *Password*. Zvolené heslo je třeba zapsat na místě telefonního čísla kontaktu nazvaného *Password*.

#### **1.3.3. Nastavenie typu kódovania**

Podle typu ovládané klimatizace je nutné zvolit typ kódování. Pro většinu zařízení je použito kódování Sinclair, pro jednotky Nordic pak kódování Nordic. Kódování lze nastavit rovněž dvěma způsoby:

- 1. Pomocí obslužného SW (viz kapitola 2).
- 2. Uložením do kontaktů na SIM kartě v modulu. Použitý způsob kódování obsahuje dvě číslice a musí být pojmenován (název kontaktu, tj. účastníka) *Config.* Podle typu klimatizace je třeba na místě telefonního čísla kontaktu *Config* zapsat:
	- **00** pro kódování Nordic
	- **01** pro kódování Sinclair

Po zapnutí napájení se modul přihlásí do GSM sítě, na jeho číslo se lze dovolat a následně si načte ze SIM karty autorizované uživatele, heslo a typ kódování a uloží je do vnitřní paměti modulu. Tento proces trvá asi 1 minutu a po jeho skončení je modul připraven k provozu.

*Modul G2S si pri každom zapnutí napájacieho napätia načíta údaje zo SIM karty do svojej vnútornej pamäti, toto načítanie má prednosť pred zápisom pomocou obslužného SW. Pokiaľ budete používať obslužný software, nemali by byť autorizované čísla, heslo a typ kódovania uložené súčasne aj na SIM karte, inak sa zmeny vykonané pomocou obslužného SW pri najbližšom zapnutí modulu prepíšu pôvodnými údajmi zo SIM karty!* 

# **1.4. Ovládání**

#### **1.4.1. Prozváněním**

Tento způsob je bezplatný, umožňuje zapnout klimatizaci do automatického režimu, nebo ji vypnout.

Pro zapnutí klimatizace je třeba zavolat z autorizovaného čísla na číslo modulu, po navázání spojení je slyšet oznamovací tón a modul po třetím zazvonění hovor odmítne. To je signál, že příkaz přijal a zapne klimatizaci. Pokud dojde k odmítnutí hovoru okamžitě, modul příkaz nepřijal a neprovede žádnou operaci.

Pro vypnutí klimatizace je třeba zavolat z autorizovaného čísla na číslo modulu a 1 až 2 sec po prvním, nejpozději však po druhém oznamovacím tónu zavěsit. Modul poté vypne klimatizaci.

#### **1.4.2. Pomocí SMS zpráv z autorizovaných čísel**

Tento způsob je zpoplatněn podle tarifu odesílajícího čísla, platí se cena za běžnou SMS zprávu. Tímto způsobem lze klimatizaci zapnout do automatického režimu, do režimu chlazení na zvolenou teplotu, do režimu topení na zvolenou teplotu a nebo ji vypnout.

#### **Zapnutí do automatického režimu**

K zapnutí klimatizace do automatického režimu dojde po odeslání SMS na číslo modulu ve tvaru *AUTO*

#### **Zapnutí do režimu chlazení**

K zapnutí klimatizace do režimu chlazení dojde po odeslání SMS na číslo modulu ve tvaru *COOL xy* Číslo *xy* udává požadovanou teplotu ve stupních celsia, lze zadat 16 až 30°C. Pokud neobsahuje zpráva požadovanou teplotu, je nastavena poslední použitá teplota.

#### **Zapnutí do režimu topení**

K zapnutí klimatizace do režimu topení dojde po odeslání SMS zprávy na číslo modulu ve tvaru *HEAT xy* Číslo *xy* udává požadovanou teplotu ve stupních celsia, lze zadat 16 až 30°C. Pokud neobsahuje zpráva požadovanou teplotu, je nastavena poslední použitá teplota.

#### **Vypnutí klimatizace**

K vypnutí klimatizace dojde po odeslání SMS zprávy na číslo modulu ve tvaru *OFF*

#### **1.4.3. Pomocou SMS správ z ľubovolných (neautorizovaných) čísel**

Týmto spôsobom možno klimatizáciu ovládať pomocou SMS správ z ľubovolného mobilného telefónu, alebo z webového rozhrania. V tomto prípade musí SMS správa s odpovedajúcim povelom obsahovať aj master heslo uložené v module (viď bod 1.3.2.). Napríklad pre zapnutie klimatizácie do režimu chladenia na teplotu 24°C bude mať SMS tvar *COOL 24 xxxxxx* kde xxxxxx je 6 miestne číselné heslo uložené v module. Z výroby je ako heslo nastavené výrobné číslo modulu.

# **1.5. Signalizace stavu**

K signalizaci aktuálního stavu modulu slouží žlutá LED dioda umístěná na jeho spodní straně. Po připojení napájecího napětí dioda slabě svítí a současně bliká v intervalu signalizujícím stav GSM modulu.

Blikání v kratším intervalu než 1 sec signalizuje hledání a přihlašování se do GSM sítě.

Blikání v intervalu 3 sec signalizuje, že se modul přihlásil do sítě a je připraven k použití.

# **2. Obslužný program**

Pro pohodlnější správu a nastavení modulu G2S lze použít obslužný program USBCommunicator. Modul G2S je ale plně funkční i bez jeho použití.

#### **2.1. Instalace**

Instalaci programu může provádět pouze uživatel s oprávněním správce počítače.

#### *Požadavky systému*

Program USBCommunicator pro svůj běh vyžaduje, aby byl na daném PC nainstalovaný operační systém Microsoft Windows2000, WindowsXP, Windows Vista, nebo Windows 7 a dále Microsoft .NET Framework 2.0. Ten je v případě Windows 7 již součástí systému a není třeba jej instalovat.

#### *Postup instalace*

V případě Windows 7, nebo pokud je Microsoft .NET Framework 2.0 na počítači již nainstalovaný, lze pokračovat přímo druhým bodem.

1. Instalace Microsoft .NET Framework 2.0.

Instalační soubor tohoto programu je uložen na přiloženém CD ve složce *\sw\dotNetFramework* (soubor *dotnetfx.exe*), nebo je možné jej stáhnout ze stránek Microsoftu:

*http://www.microsoft.com/downloads/cs-cz/details.aspx?FamilyID=0856eacb-4362-4b0d-8eddaab15c5e04f5*

*http://www.microsoft.com/download/en/details.aspx?id=19*

Je třeba spustit instalační soubor a postupovat podle pokynů.

2. Instalace obslužného programu.

Instalační soubor programu USBCommunicator je uložen na přiloženém CD ve složce *\sw* (soubor *USBCommunicator\_setup.exe*). Po spuštění instalačního souboru je třeba postupovat dle pokynů a po dokončení instalace program USBCommunicator spustit.

# **2.2. Hlavní okno aplikace**

V tomto okně jsou na záložkách zobrazována data z připojených zařízení. V horní části je umístěno hlavní menu, ve spodní části pak stavová lišta, informující o stavu připojení a probíhajících procesech.

V následujícím textu je uveden základní popis aplikace související s modulem G2S.

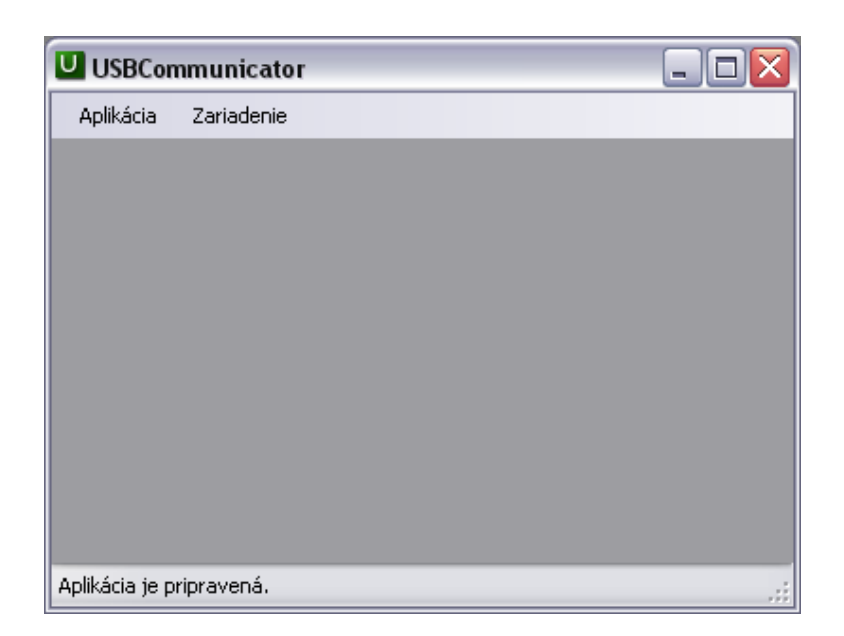

### **2.3. Menu Aplikace**

Slouží pro práci s aplikací a obsahuje tyto položky

- *O programu* Zobrazí informace o verzi programu a copyright.
- *Jazyk* Výběr jazykové mutace, dostupné jsou Čeština a Angličtina.
- *Konec* Zavře aplikaci.

### **2.4. Menu Zařízení**

Slouží pro práci se zařízeními přes USB port počítače a obsahuje tyto položky

• *Podporovaná zařízení…* – Zobrazí seznam všech zařízení podporovaných v této verzi programu.

# **2.5. Uživatelské rozhraní modulu G2S**

Po spuštění programu USBCommunicator lze pomocí přiloženého kabelu připojit modul G2S k USB portu počítače. Pro nastavování modulu není třeba napájení ze síťového adaptéru, stačí napájení z USB portu. Pri pripojení modulu G2S k USB portu je pre obmedzenie prúdového odberu (jeho špičkových hodnôt) z USB portu blokované jeho prihlásenie k sieti GSM. Z dôvodu obmedzenia vzájomného rušenia je prihlásenie k sieti GSM blokované aj pri súčasnom pripojení USB portu a napájacieho adaptéra k modulu G2S.

Po připojení program automaticky rozezná typ zařízení a zobrazí na záložce odpovídající uživatelské rozhraní. To v případě modulu G2S vypadá následovně a je rozděleno na několik částí:

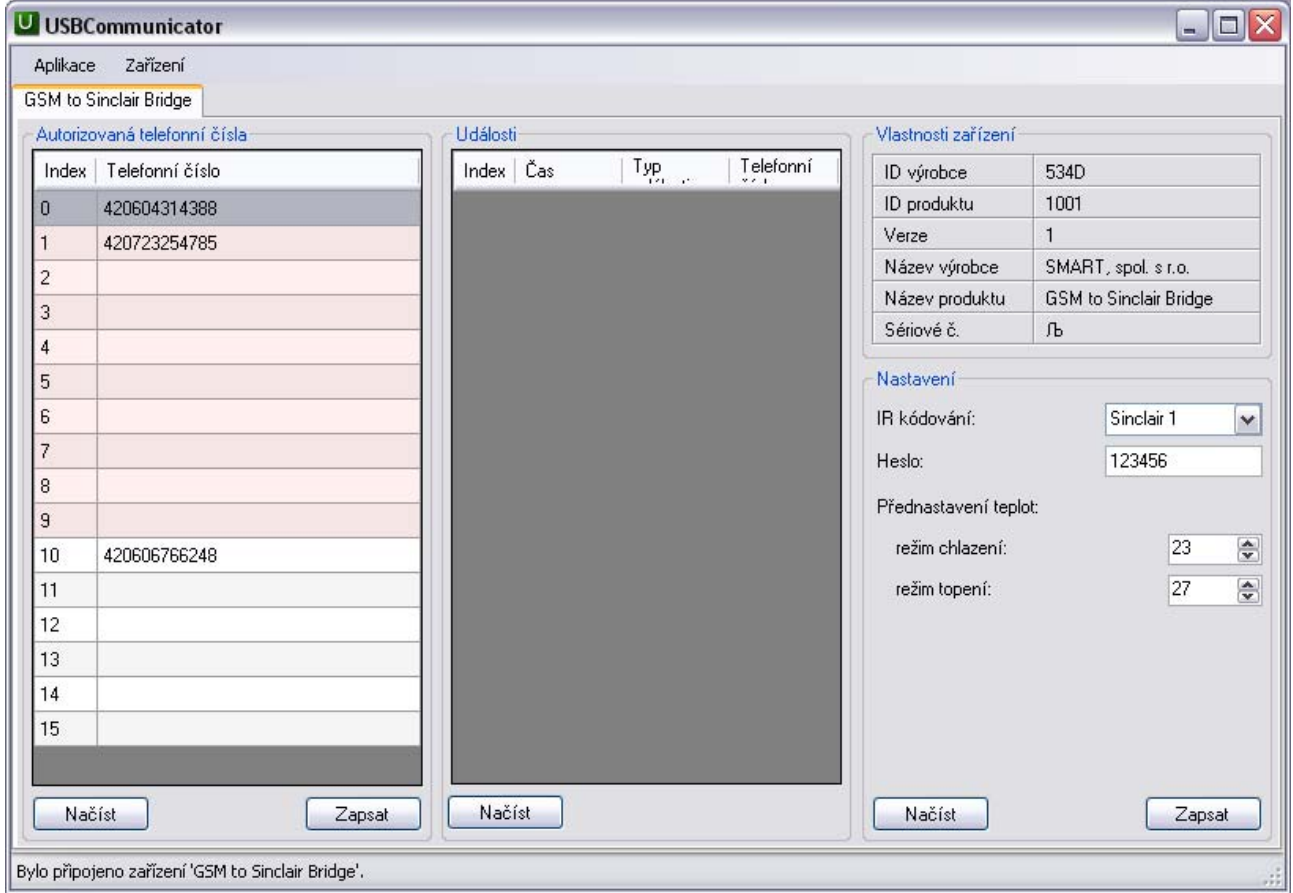

#### *Autorizovaná telefonní čísla*

V levé části je umístěn seznam autorizovaných telefonních čísel uložených ve vnitřní paměti modulu. Červeně je podbarveno prvních deset pozic, které mohou být při startu modulu přepsány čísly uloženými na SIM kartě (viz kapitola 1.3), zostávajúce čísla na pozíciách 10 až 15 sa po zapnutí modulu neprepisujú číslami zo SIM karty, ich nastavenie možno spraviť len pomocou obslužného SW. Čísla na týchto pozíciách zostávajú zachované aj po novom zapnutí modulu G2S. Čísla se v programu USBCommunicator zadávají v mezinárodním formátu, ale bez úvodního znaku '+' nebo '00' (např. 420604123456).

Pro přidání nebo editaci čísla lze po vybrání zvolené pozice dvoj-klikem, klávesou F2, nebo přímo psaním z klávesnice zadat telefonní číslo. Zadání ukončí stisknutí kláves *Enter***,** *šipka nahoru*, *šipka dolů* nebo *Esc* (beze změny), nebo kliknutí jinam.

Pro smazání čísla ze zvolené pozice se postupuje stejně jako při editaci, ale pozici je třeba ponechat prázdnou.

K zapsání nových dat (telefonních čísel) do modulu dojde až pomocí klávesy *Zapsat*.

#### *Události*

V prostřední části okna programu USBCommunicator může být umístěn seznam posledních událostí uložených v modulu. Tato funkce se ale u modulu G2S nepoužívá.

#### *Vlastnosti zařízení*

V pravé části nahoře je zobrazen přehled vlastností identifikujících připojený modul G2S.

#### *Nastavení*

V pravé části dole je zobrazeno nastavení modulu. Zde je možné nastavit podle ovládané klimatizace typ kódování, master heslo (Z výroby je ako heslo nastavené výrobné číslo modulu.) a požadovanou teplotu pro režim chlazení nebo topení. Pokud není v SMS zprávě uvedena požadovaná teplota, je při prvním spuštění použita tato výchozí hodnota.

K zapsání nových dat do modulu dojde až pomocí klávesy *Zapsat*.

Klávesa *Načíst* slouží k načtení příslušných dat z vnitřní paměti modulu do programu a jejich zobrazení. Ke kompletnímu načtení dat dochází automaticky při každém připojení modulu k PC, proto není většinou potřeba tuto klávesu používat.

*Po skončení editace je nutné nová data do modulu pomocí klávesy Zapsat uložit, jinak se změny neprojeví a upravená data budou ztracena! Autorizované čísla, heslo a typ kódovánia by nemali byť súčasne uložené aj na SIM karte, inak sa zmeny spravené pomocou obslužného SW (okrem čísel na posledných šiestich pozíciách) pri najbližšom zapnutí modulu prepíšu pôvodnými údajmi zo SIM karty!* 

Po zapsání všech potřebných údajů do jednotky je třeba program ukončit a odpojit modul od USB portu.

# **3. Provozování zařízení**

Modul G2S smí být používán pouze za podmínek uvedených v tomto popisu a návodu k obsluze. V opačném případě nebude poskytnuta záruka. Výrobce nenese zodpovědnost za škody způsobené používáním zařízení jinak, než je uvedeno v návodu. Dále je třeba zamezit tomu, aby se zařízením manipulovaly děti. V případě poruchy je nutné zařízení vypnout a nelze do něj zasahovat. Případnou opravu může provádět pouze výrobce nebo jím pověřená organizace. Výrobce si vyhrazuje právo ke změně návodu bez předešlé domluvy.

# **4. Technické parametry**

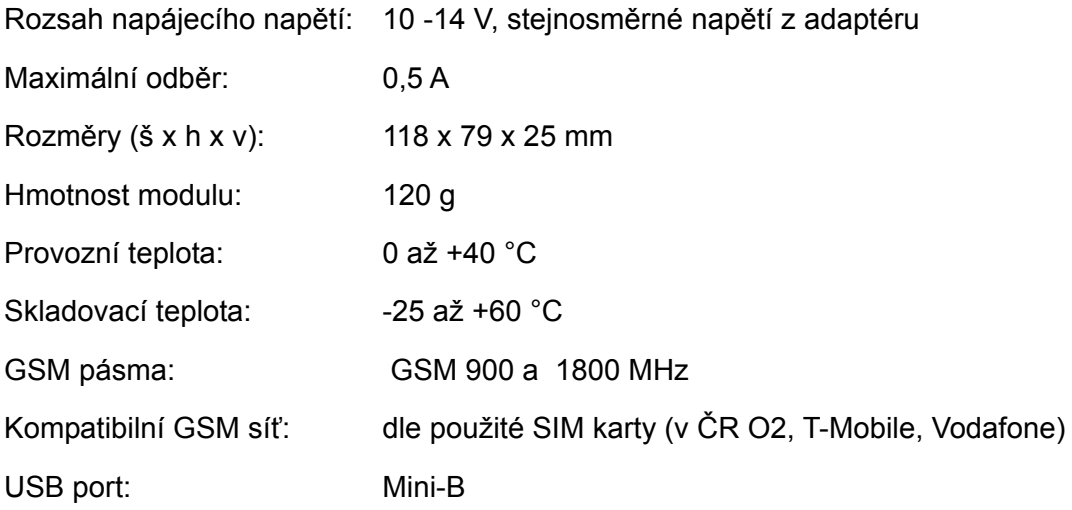

# **5. Záruční podmínky**

Výrobce poskytuje záruku na bezchybnou funkci zařízení po dobu 24 měsíců ode dne jeho uvedení do provozu, nejdéle však 27 měsíců ode dne prodeje odběrateli. V této době provede bezplatně veškeré opravy poruch, vzniklých v důsledku vady materiálu nebo v důsledku skryté výrobní vady. Ze záruky jsou vyloučeny vady vzniklé v důsledku mechanického poškození, vady způsobené nesprávným připojením nebo použitím k jinému účelu, než ke kterému je výrobek určen, porušením provozních nebo skladovacích podmínek a nerespektováním pokynů výrobce.

**Výrobné číslo:** 

### *Poznámka*

Pro anglickou verzi obslužného programu jsou okna ve tvaru:

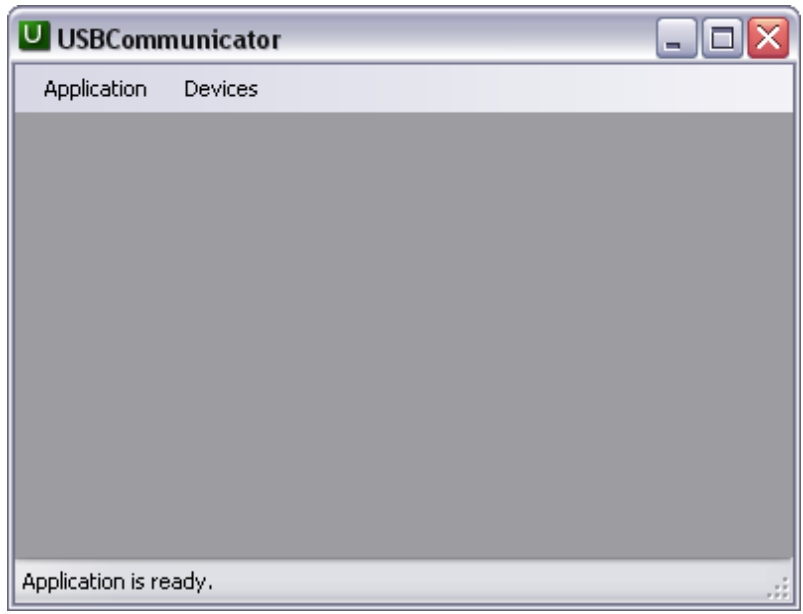

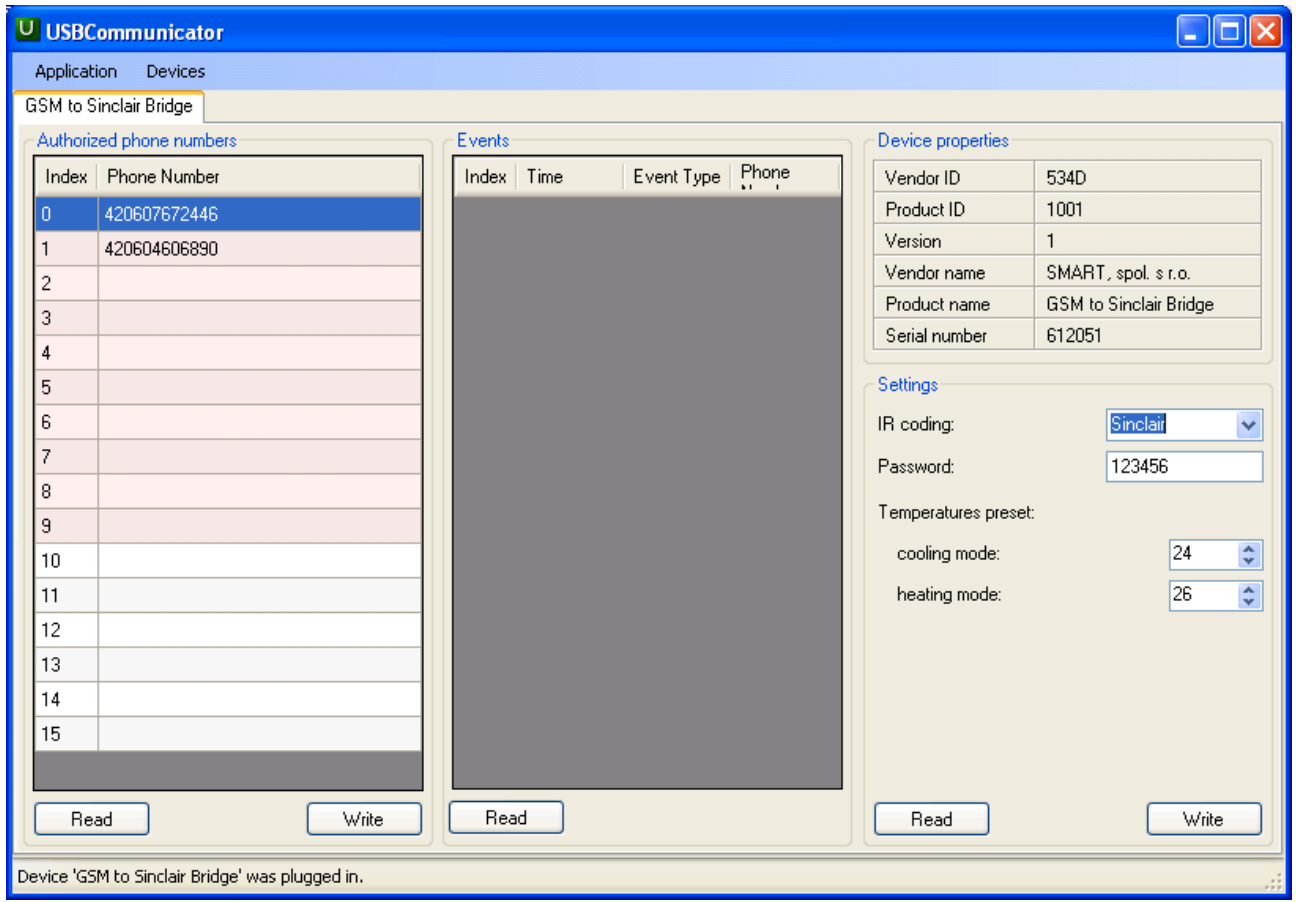

# **Informácie o likvidácii opotrebovaného elektrického zariadenia**

**(súkromné domácnosti)**

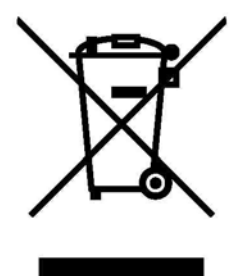

Tento symbol na produktoch a/alebo na priložených dokumentoch znamená, že sa pri likvidácii nesmú elektrické a elektronické zariadenia miešať so všeobecným domácim odpadom.

V záujme správneho obhospodarovania, obnovy a recyklácie odvezte, prosím, tieto produkty na určené zberné miesta, kde budú prijaté bez poplatku. V niektorých krajinách je možné tieto produkty vrátiť priamo miestnemu maloobchodu v prípade, ak si objednáte podobný nový výrobok. Správna likvidácia týchto produktov pomôže ušetriť hodnotné zdroje a zabrániť možným negatívnym vplyvom na ľudské zdravie a prostredie, ktoré môžu inak vzniknúť v dôsledku nesprávneho zaobchádzania s odpadom. Bližšie informácie o najbližšom zbernom mieste získate na miestnom úrade.

V prípade nesprávnej likvidácie odpadu môžu byť uplatnené pokuty v súlade s platnou legislatívou.

#### **Pre právnické osoby v Európskej únii**

Ak potrebujete zlikvidovať opotrebované elektrické a elektronické zariadenia, bližšie informácie získate od svojho miestneho predajcu alebo dodávateľa.

#### **Informácie o likvidácii v krajinách mimo Európskej únie**

Tento symbol je platný len v Európskej únii. Ak si želáte zlikvidovať toto zariadenie, obráťte sa na miestny úrad alebo predajcu a poinformujte sa o správnom spôsobe likvidácie tohto typu odpadu.